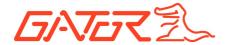

# **Gator HDDVR200 Instruction Manual**

Thank you for purchasing the Gator HDDVR200.

In order to help you operate it correctly, please read this instruction carefully before using. Hope our product can satisfy your need and can provide you our best service for a long time.

### Function Introduction:

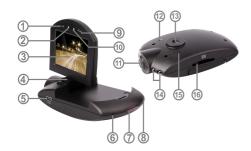

- 1. Video/Camera/OK button
- 2. Up/ Night vision lamp on/off
- 3. 2.0 inch LCD display
- 4. Rotation support
- 5. USB output

- 6. Microphone
- 7. Working indicator(Blue)/ Charging indicator (Red)
- 8. Power/Mode button
- 9. Menu button
- 10. Down
- 11. Lens
- 12. Reset
- 13. Bracket hole
- 14. Night vision lamp
- 15. Speaker hole
- 16. SD card slot

#### Accessory:

.Manual

.Mount

.USB cable

.Car charger (input: 12V/24V output: 5V)

### Operation

## Two modes of charging:

- 1. Use built-in Polymer battery
- 1) Connecting USB car charging; 2) Using USB cable and

connect computer to charge.

Connect car charger. While charging, the red indicating lamp is bright, when charging is completed, the display window will show a "battery full" icon. Fully charge when first in use.

2. Connect with Car Charger

After the car starts, insert a SD card into product, the product will automatically enter the video recording, then the device will charge while recording. When the car is power off, the product will work continually for 15 seconds before close-down automatically and save the previous recording files.

Note: This machine can be used only with the car charger with output 5V!

### Features:

DVR with record / camera / playback function, you can choose the features you need.

A) Recording mode

Press the power key 3secs to enter recording mode (Note: please insert SD card before using), then the figure 00:00:00 on the right bottom of the screen will turn to red from white. Recorded files are stored in the card and press the record button to stop recording.

B) Camera mode

Power on and press Mode button and enter the camera mode, press the OK button to take pictures.

C) Playback mode

Power on and press mode key twice to enter the preview mode.

Press up/down key to select the folder, press the record button to enter the directory, and then press recording button again to playback the video.

#### PC CAMERA mode:

Press the Menu key to enter the USB function, press OK button to confirm it. A "PC Cam" "Disk Drive" will appear. Use Up/Down to select "PC Cam", press OK button to enter PC Camera mode.

Connect USB cable with the computer, it will appear PC camera icon on the display interface.

## USB Mode

Connect the product with computer by USB cable, [My computer] will occur removable disk, the file is stored at removable Disk/DCIM/100 DSCIM. At the moment, the file of the product can be downloaded to the computer.

Menu Function Settings

Power on and enter recording mode. Press menu button and enter into setting interface. Use up /down buttons to select the listed settings and press OK button for confirmation and menu button for exit.

- 1) Resolution: VGA
- 2) Time stamp: On/Off
- 3) \*Motion detect: On/off
- 4) Cycle shooting: Off 1 min 3 min 5 min 10 min
- 5) Voice recording: On/Off
- \* Note: When you set motion detect to on it will record until the SD card is full and then stop. (loop recording is disabled)

Power on and press mode button to enter camera mode. Use up /down buttons to select the listed settings and press OK button for confirmation and menu button for exit.

Resolution: VGA

Power on and press mode button twice to enter preview mode. Use up / down buttons to select the listed settings and press OK button for confirmation and menu button for exit.

- 1) Delete: Next menu/Cancel/Execution
- 2) Miniature: Next menu/Cancel/Execution
- 3) Volume: 0 1 2 3 4 5 6

Under the record, camera and playback mode, press the menu twice, it will enter the same setting menu. Use up /down buttons to select the listed settings and press OK button for confirmation and menu button for exit

- 1) Format: Next menu, Cancel, Execute
- 2) Language: English / Simplified Chinese / Traditional Chinese / Japanese / Korean etc, total 12 languages.
- 3) Auto off: off 1Min 3Min 5Min Off
- 4) System reset: next menu, Cancel, Execute
- 5) Light frequency: 50Hz/60Hz
- 6) Date input: next menu/date setting 2013/01/19 00: 07
- 7) USB function: PC camera / Disk Drive

#### File download

- 1) Connect USB cable to PC and DVR.
- 2) It will appear "removable disk" in My computer.
- 3) Download the files in the folder DCIM/100DSCIM  $\,$

Note

- 1) Please insert SD card before recording
- Under recording mode, recycling recording can be selected.
   When the memory card is full, the camera will continue recording.

Note: At this moment, old files in the camera will be overwritten

one by one. In order to avoid this, all the old files would need to be removed, the camera provides intervals of 3 minutes / 5 minutes / 10 minutes / 15 minutes as storage time.

- 3) When the polymer battery starts to run flat the DVR screen will display "low battery" message, 20 Seconds after the DVR will automatically save the file and automatically shut down.
- 4) If the device needs to be reset, please press reset button for 3 seconds, then release, DVR would be reset automatically
- When recording, please don't take out SD card to avoid system crash.

## Specifications:

| Main chip        | Sunplus GPL32630A      |
|------------------|------------------------|
| Lens             | GC0308 0.3M pixels     |
|                  | Camera                 |
| Memory           | 4*16                   |
| Screen           | 2.0 inch TFT screen    |
| Video resolution | 640*480                |
| File Format      | Image : JPEG           |
|                  | Video : AVI            |
| Work mode        | Record/Camera/Playback |

| color effects                  | Standard                   |
|--------------------------------|----------------------------|
| Continuous loop recording      | Support                    |
| Power off file recovery        | Support                    |
| motion detection function      | Support                    |
| Year, month, day, hour, minute | Support                    |
| Carrier media                  | built-in SPI               |
|                                | External SD card: 2GB-     |
|                                | 32GB (8gig card supplied)  |
| Multi-language support         | English / Simplified       |
|                                | Chinese / Traditional      |
|                                | Chinese / Japanese /       |
|                                | Russian / French / Germany |
|                                | / Italian / Spanish /      |
|                                | Portuguese/Korean          |
| USB function                   | 1. Charge                  |
|                                | 2. Memory card             |
|                                | 3. PC camera               |
| Power                          | rechargeable polymer       |
|                                | battery 3.7V/500mAh        |
|                                | Car Charger 5V/800 mA      |

**Note:** With the Night lights turned on, recording objects through a reflective surface will cause a reflective exposure. Please use this function with caution!

## Operating Tips:

The DVR is similar to a computer, in case of the unit not working, please follow these steps: find cylindrical objects less than Dia.1mm, press RESET hole, DVR will restart and work normally!

### Technical Assistance

If you need assistance setting up or using your Gator product now or in the future, call Gator Support Australia

TEL: 03 - 8587 8898

FAX: 03 - 8587 8866

Mon-Fri 9am - 5pm AEST

Please retain this user guide for future reference.